### Computer Graphics 2D basic primitives

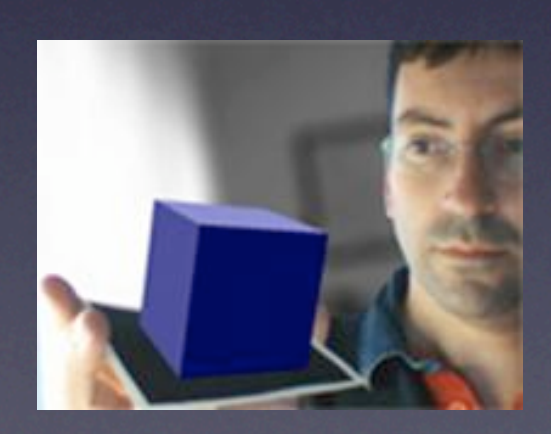

*Jordi Linares i Pellicer* Escola Politècnica Superior d'Alcoi Dep. de Sistemes Informàtics i Computació [jlinares@dsic.upv.es](mailto:jlinares@dsic.upv.es) http://www.dsic.upv.es/~jlinares

## Visualization modes

- *Processing* has several visualization modes: JAVA2D, P2D, P3D and OPENGL
- There are other possibilities using specific libraries (for example, ray-tracing rendering)
- The visualization mode has to be defined as the third argument of the function  $size()$ . The default mode, if nothing is indicated, is JAVA2D
- JAVA2D and P2D modes allow bidimensional representations. P2D allows a better performance (hardware acceleration) but it doesn't have implemented all JAVA2D functions yet
- We'll use the default mode, JAVA2D, since it allows us to use all 2D functions

# The 2D coordinate system

- Window size is defined using the function  $size()$ , generally one of the first actions carried out in the function setup()
- The  $(0, 0)$  is top-left located, where positive  $\times$  goes towards right and positive y goes towards bottom

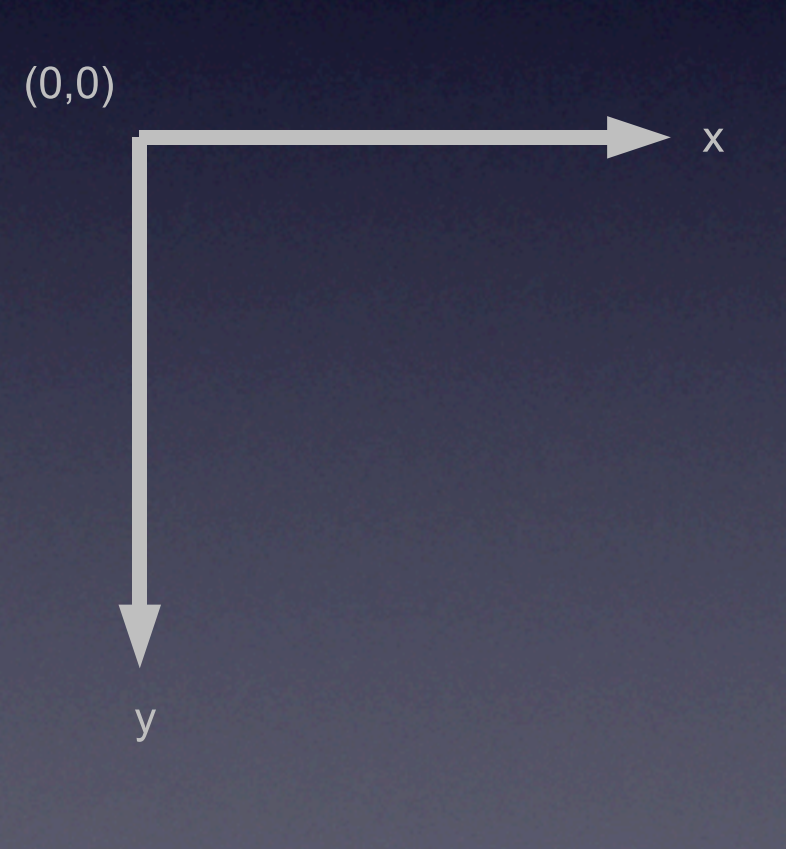

# 2D basic primitives in *processing*

- **Points**
- Lines
- Ellipses / Circles / Arcs
- Rectangles
- Triangles
- Quadrilaterals
- Curves (Bézier and Catmull-Rom)
- Shapes (free forms)

# Color and options

In *processing* many functions provoke a state change => they set a parameter that will remain active until we change it. Example:  $\text{stroke}()$  => changes stroke colors and will affect any stroke until a new color is specified

- Stroke colors can be characterised using the function stroke ()
	- stroke  $(255)$  => RGB(255, 255, 255) one parameter means a color within a 256 grey scale
	- stroke(128,  $0$ , 128) => Any RGB color
- **Stroke thickness can be indicated with** strokeWeight()
	- strokeWeight(5) => A thickness of 5 pixels
- The fill color of a 2D figure can be indicated with  $\overline{111}$  ()<br>•  $f_111$  (128) => RGB(128, 128, 128)
	- fill(128) => RGB(128, 128, 128)<br>• fill(200. 120. 90) => RGB(2
	- fill(200, 120, 90) =>  $RGB(200, 120, 90)$

# Color and options

background()

- **Erases the window with the specified color**<br>• Examples: background (0)
- **Examples:** background (0) background(128, 100, 128)

noFill()

• 2D figures won't be filled

noStroke()

• 2D figures won't have a external stroke (especially useful for closed figures, but it affects to all kind of figures, even lines)

## Points

#### point(x, y)

- Draws a point at  $(x, y)$  coordinates<br>• Color is specified using stroke ()
- Color is specified using stroke () and its thickness (size) using strokeWeight()

#### set(x, y, color)

- Draws a point at  $(x, y)$  coordinates and with a specific color<br>• It is not affected by stroke () or strokeWeight ()
- It is not affected by stroke() or strokeWeight()<br>• Fxample<sup>.</sup>
- Example:
	- set(50, 50, color(128, 120, 255))

#### Other uses of set (to be covered later on)

- Function set can be used to map an image to the coordinates  $(x, y)$
- set can be executed over an image

### Lines

#### line(x1, y1, x2, y2)

- Draws a line between the points  $(x1, y1)$  and  $(x2, y2)$ <br>• With the stroke functions we can specify its prope
- With the stroke functions we can specify its properties
- Example:

```
size(100, 100);
background(0);
stroke(255);
strokeWeight(5);
line(0, 0, 99, 99);
```
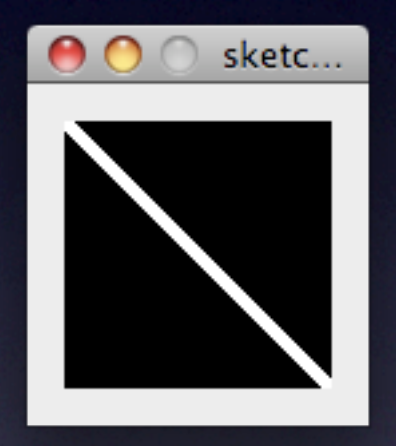

```
size(200, 200);
background(0);
for (int i=0; i<100; i++) {
    stroke(random(255), random(255), random(255));
   strokeWeight(random(10));
   line(0, 0, random(200), random(200));
```
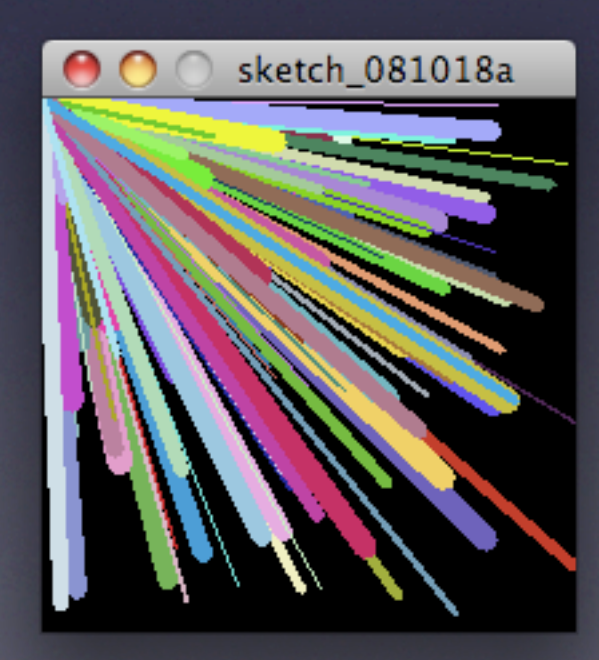

### Lines

- **Line endings**<br>ROUN
	- ROUND (rounded), PROJECT (projected, the line is extended depending on the stroke thickness), SQUARE (strictly squared)
	- Example:

```
size(100, 100);
background(0);
stroke(255);
strokeWeight(10);
```
strokeCap(ROUND); line(50,50,150,50);

strokeCap(PROJECT); line(50,75,150,75);

strokeCap(SQUARE); line(50,100,150,100);

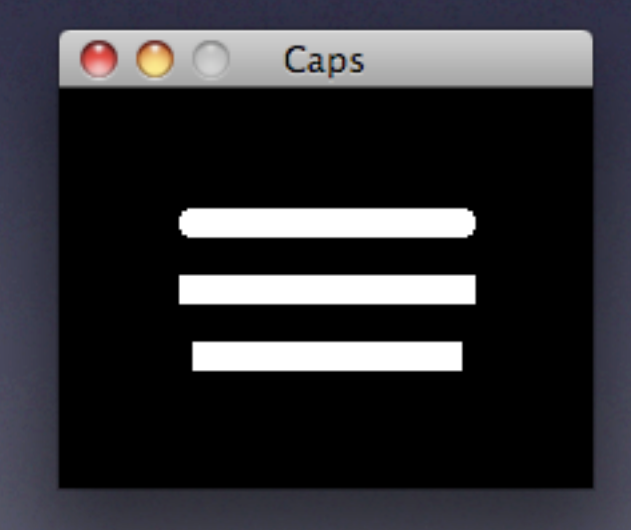

## Ellipses and circles

#### ellipse(x, y, width, height)

• Draws a ellipse in the coordinates  $(x, y)$  and with the width and height specified

#### ellipseMode()

- Changes how ellipse parameters are interpreted<br>• ellipseMode (CENTER) => (x, y) are the elli
- ellipseMode (CENTER)  $\Rightarrow$   $(x, y)$  are the ellipse center (default mode).
- ellipseMode (RADIUS) => same as previous, but width and height are radius, not diameters
- $ell$  ellipseMode (CORNER)  $\Rightarrow$   $(x, y)$  references the top-left corner of the ellipse bounding-box
- ellipseMode (CORNERS) => the four parameters indicate two opposite corners of the ellipse bounding-box

## Ellipses and circles

• Example:

size(200, 200); background(0);

stroke(255, 0, 0); strokeWeight(5); fill(0, 255, 0);

*// (x, y) and diameters* ellipse(100, 100, 100, 50);

*// 2 opposite corners* ellipseMode(CORNERS); ellipse(0, 0, 50, 50);

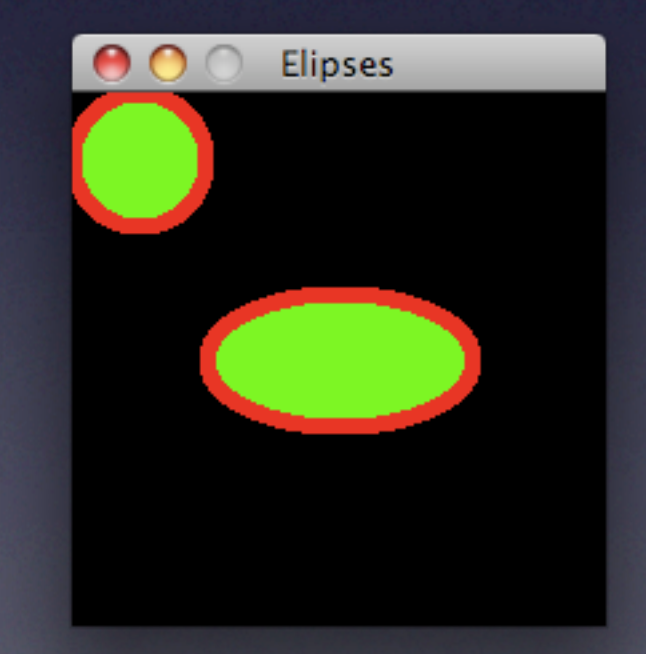

### Arcs

#### arc(x, y, width, height, start, end)

- Draws an arc as an ellipse sector with the coordinates  $(x, y)$  and with the specified width and height. This fragment or sector is defined by the angles indicated with *start* and *end* (radians by default) and following a clockwise direction
- Their parameters are also interpreted following ellipseMode ()<br>• In procesing filling figures is the default mode and it is applied even **v**
- In *procesing*, filling figures is the default mode and it is applied even with nonclosed figures. Function  $noFill()$  has to be explicitly called if filling is not desired.
- Example:

```
size(200, 200);
background(0);
stroke(255, 0, 0);
strokeWeight(5);
fill(0, 255, 0);
// (x, y) and diameters
arc(100, 100, 100, 100, 0, PI / 2.0);
// No fill
noFill();
```
arc(100, 100, 100, 100, PI,  $3 * PI / 2.0$ );

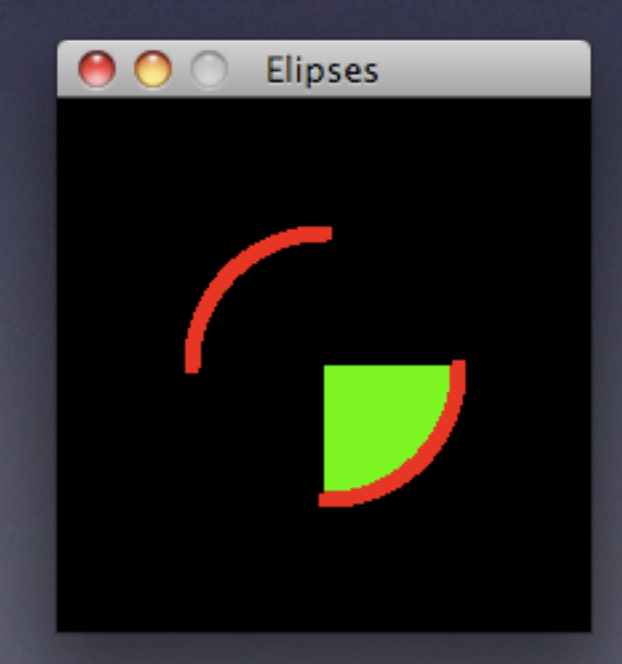

# Rectangles

#### rect(x, y, width, height)

• Draws a rectangle

rectMode()

- Changes how rectangles parameters are interpreted<br>• The parameters are the same as for ellipses: CENTEE
- The parameters are the same as for ellipses: CENTER, RADIUS, CORNER and CORNERS
- The default mode in this case is CORNER (x and y are the top-left corner)

### Triangles and quadrilaterals

triangle(x1,  $y1$ , x2,  $y2$ , x3,  $y3$ )

• Draws a triangle following the three vertices

quad(x1,  $y1$ ,  $x2$ ,  $y2$ ,  $x3$ ,  $y3$ ,  $x4$ ,  $y4$ )

• Draws a quadrilateral. The firs point is  $(x|, y|)$ , the rest are the next 3 vertices specified either clockwise or counter-clockwise (one of them)

size(200, 400); background(0); stroke(255, 0, 0); strokeWeight(5);  $fill(0, 255, 0);$ *// (100,25) - (25,175) - (175,175)* triangle(100,25,25,175,175,175); *// Clockwise // (38,231) - (186,220) - (169,363) - (30,376)* quad(38, 231, 186, 220, 169, 363, 30, 376);

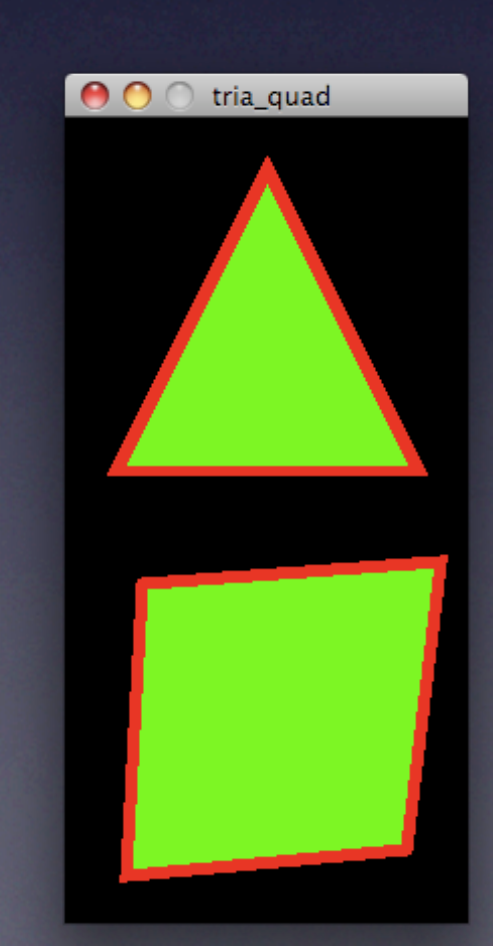

#### Representation of trigonometric functions

- Represent the sine and cosine functions, values from 0 to  $2 * pi$  radians<br>• The  $(0, 0)$  of the cartesian coordinates is located at  $x=0$  and  $y=width/2$
- The  $(0,0)$  of the cartesian coordinates is located at  $x=0$  and  $y=$  width/2 in windows coordinates (just in the left side, half the height)
- The path from 0 to 2\*pi has to take the most of the width of the window
- Implement a function that draws the sine, another one for the cosine, and which input parameters are the color and thickness of the stroke and the width and height of the window
- Draw as a background the cartesian axes

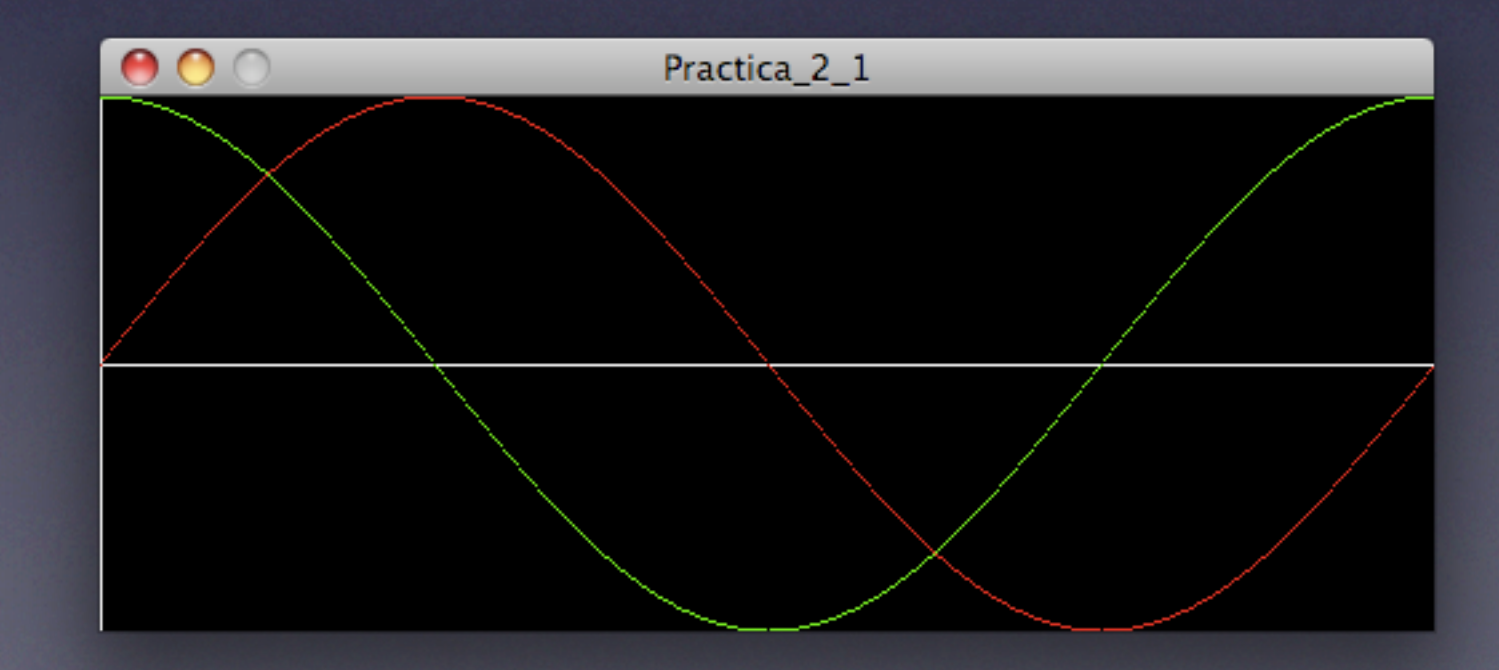

### Bézier curves

bezier(x1, y1, cx1, cy2, cx2, cy2, x2, y2)

- They are cubic curves (allow an inflexion point)
- They were named after the mathematician Pierre Bézier<br>• 4 points are required to characterise them:
- 4 points are required to characterise them:<br>• The first and the last points are the cu
	- The first and the last points are the curve starting and ending points
	- Central points are control points and they attract the curve, modifying it without forcing it to pass through them

### Bézier curves

```
void setup()
{
   size(400, 400);
   background(0);
   // We draw two Bézier curves
   dibujaBezier(100,140,50,40,350,40,300,140);
   dibujaBezier(50,290,150,190,200,390,350,290); 
}
void dibujaBezier(int x1, int y1,
                    int cx1, int cy1,
                    int cx2, int cy2,
                    int x2, int y2)
{
   noFill();
   stroke(255);
   // bézier
   bezier(x1, y1, // Initial point
          cx1, cy1, // Control point 1
          cx2, cy2, // Control point 2
          x2, y2); // Final point
   // We draw control points to
   // help to understand their effect
   strokeWeight(3);
   stroke(255,0,0);
   point(x1, y1); point(x2, y2);
   point(cx1, cy1); point(cx2, cy2);
   strokeWeight(1);
   line(x1, y1, cx1, cy1);
   line(x2, y2, cx2, cy2);
```
**}**

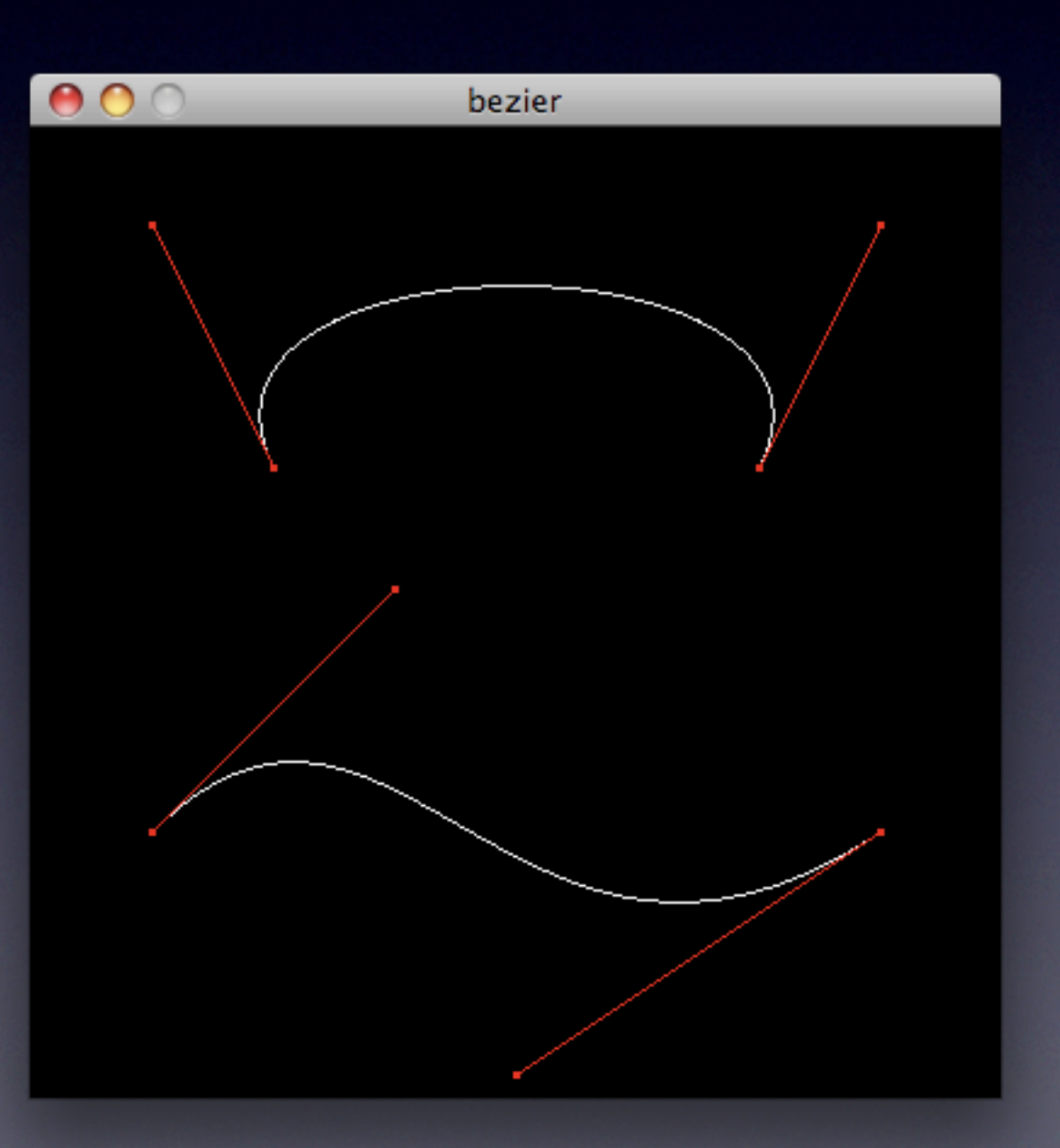

### Catmull-Rom curves

curve(cx1, cy1, x1, y1, x2, y2, cx2, cx2)

- Formulated by Edwin Catmull and Raphie Rom<br>• Useful to achieve a curve that interpolated a se
- Useful to achieve a curve that interpolated a set of points, and very useful for computer graphics (animation using keyframes, for instance)
- curve draws a curve from  $(x1, y1)$  to  $(x2, y2)$ . The first control point defines the curvature at (x1, y1). The last control point defines the curvature at (x2, y2).
- It will be especially interesting inside 'shapes', free forms, where collections of vertices can be defined

### Catmull-Rom curves

**size(175, 125);**

**background(0); noFill(); stroke(255);**

**curve(25, 25,** *// Control point 1*  **125, 25,** *// (x1, y1)*  **125, 75,** *// (x2, y1)*  **25, 75);** *// Control point 2*

*// We draw all the points to // better understand how it works* **strokeWeight(3); stroke(255, 0, 0); point(125, 25); point(125, 75); point(25, 25); point(25, 75);**

**strokeWeight(1); line(25, 25, 125, 25); line(125, 75, 25, 75);**

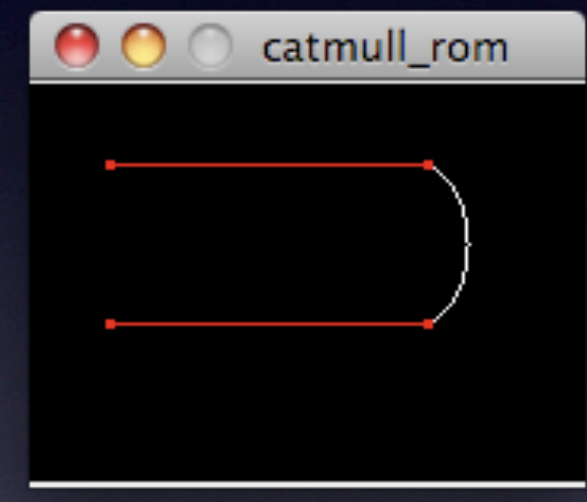

- *shapes* in *processing* allow to draw free and complex forms by enumerating their vertices
- The main primitive is  $\text{vertex}(x, y)$ , that defines one of the vertices of the shape
- To begin a shape, the function beginShape () has to be invoked. Afterwards, their vertices can be defined using vertex(). The shape can be finished by invoking endShape().
- Great versatility: between the beginShape () and endShape() calls, any code can be specified (function calls, loops etc.) in order to manage the vertices definition.
- However, not every function can be used inside the beginShape() and endShape() pair of functions, such as rotate(), scale() and translate(), that will be studied later on.

- When beginShape () has no arguments, it allows to define polylines
- If the parameter CLOSE is specified inside endShape (), the polyline will be automatically closed by joining the last vertex with the first
- Example:

```
size(200, 200);
background(0);
```

```
// Shapes can also be characterised by
// using the functions fill and stroke.
// By default, shapes are filled, and
// noFill() has to be used otherwise.
noFill();
stroke(255);
```

```
// Polyline
beginShape();
```
*// Now we can defined vertices ...* **vertex(25, 25); vertex(175, 25); vertex(175, 175); vertex(25, 175);**

```
// End of shape
endShape();
```
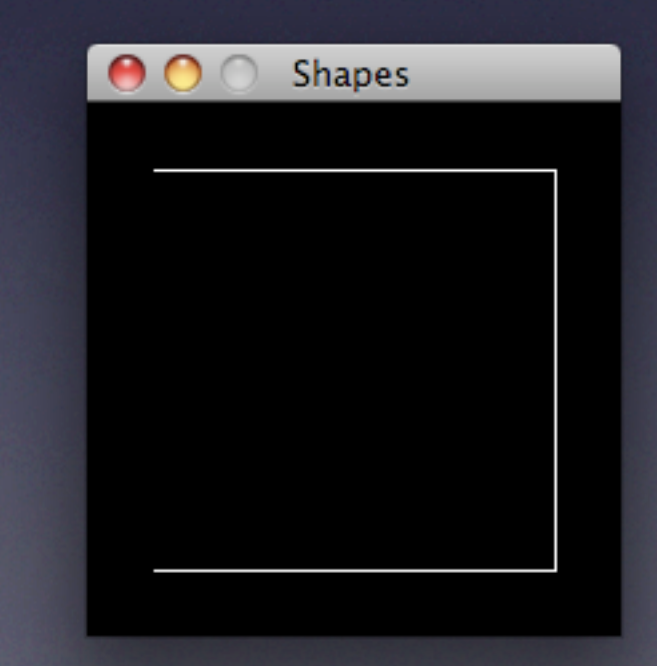

• With CLOSE, shape will be closed:

*// Polyline* **beginShape();**

*// Now we can define the vertices ...* **vertex(25, 25); vertex(175, 25); vertex(175, 175); vertex(25, 175);**

*// End of shape* **endShape(CLOSE);**

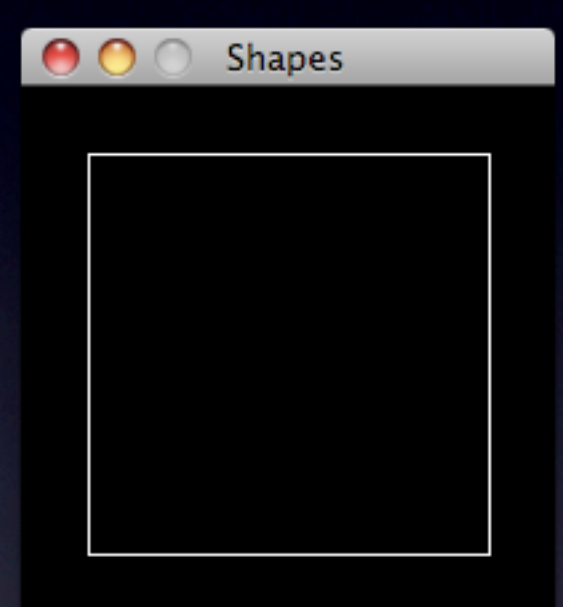

- There is also the possibility of specifying an argument to the beginShape() function and allow another interpretation for the vertices:
	- POINTS. The vertices draw a set of points.
	- LINES. The vertices, in pairs, draw lines.<br>• TRIANGLES. The vertices, in groups of t
	- TRIANGLES. The vertices, in groups of three, draw triangles.
	- **TRIANGLE STRIP. A triangle strip.**
	- **•** TRIANGLE FAN. A triangle fan.
	- QUADS. The vertices, in groups of four, draw quadrilaterals.
	- QUAD STRIP. A quadrilateral strip.

*// Points* **beginShape(POINTS);**

*// Now we define the vertices ...* **vertex(25, 25); vertex(175, 25); vertex(175, 175); vertex(25, 175);**

*// End of shape* **endShape();**

**// Lines beginShape(LINES);**

**// Now we define the vertices ... vertex(25, 25); vertex(175, 25); vertex(175, 175); vertex(25, 175);**

**// End of shape endShape();**

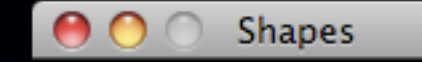

n.

D.

n,

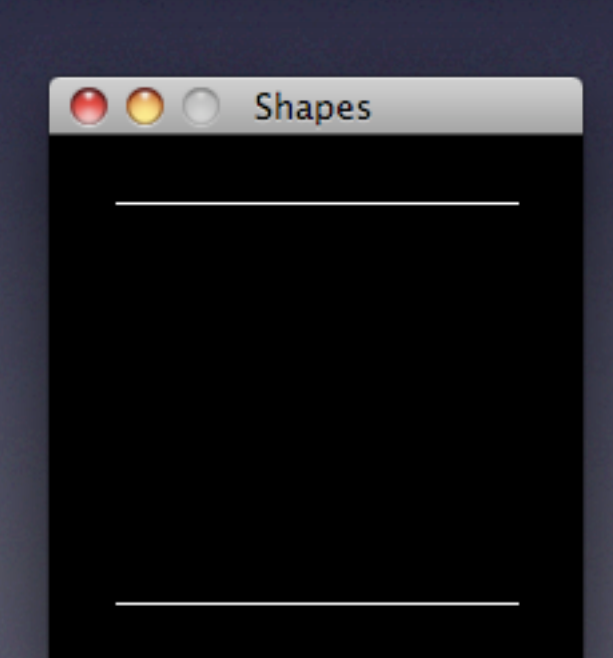

*// Triangles* **beginShape(TRIANGLES);**

*// Now we can define the vertices ...* **vertex(25, 25); vertex(50, 175); vertex(125, 40);**

**vertex(125, 150); vertex(120, 60); vertex(180, 190);**

*// End of shape* **endShape();**

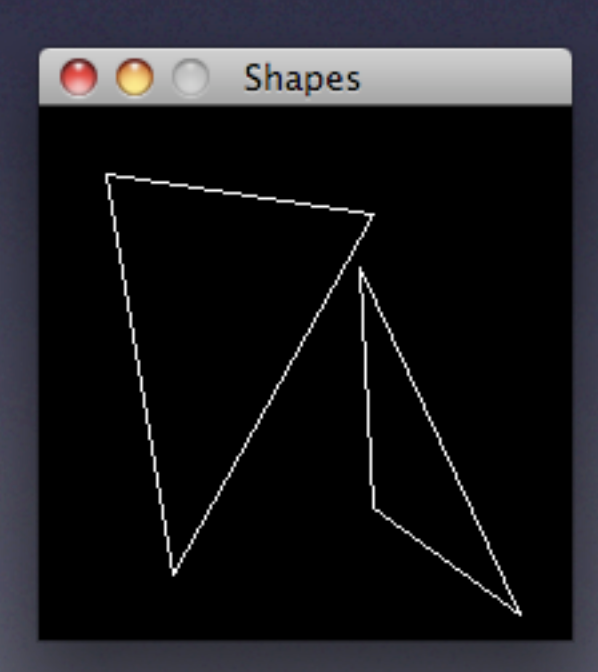

*// Quadrilaterals* **beginShape(QUADS);**

*// Now we can define the vertices ...* **vertex(25, 25); vertex(50, 175); vertex(125, 150); vertex(115, 40);**

**vertex(130, 60); vertex(190, 70); vertex(195, 150); vertex(140, 190);**

*// End of shape* **endShape();**

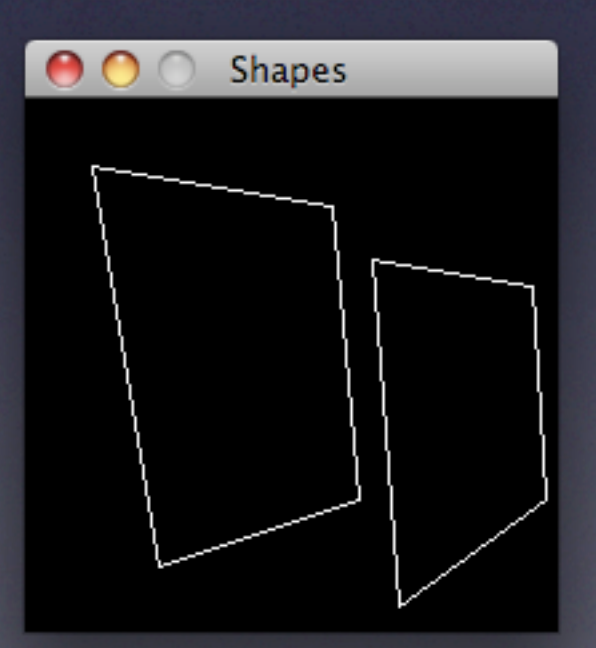

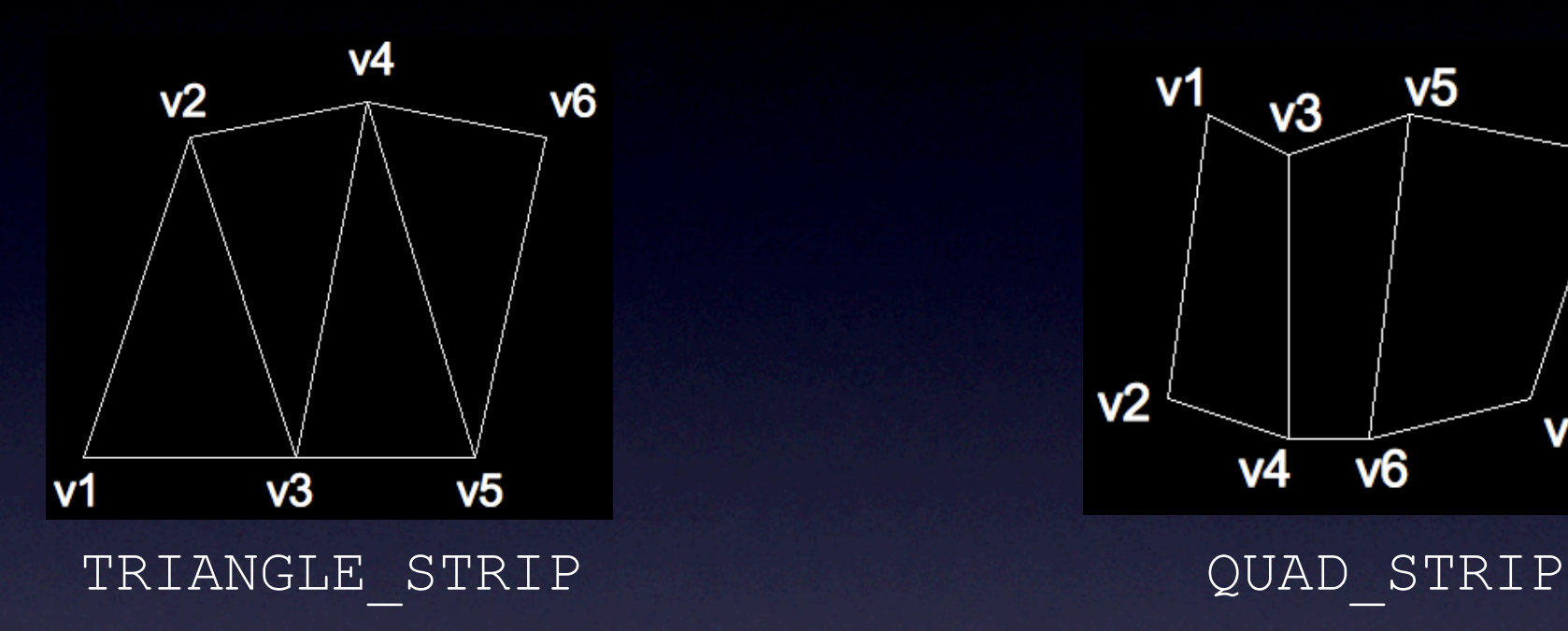

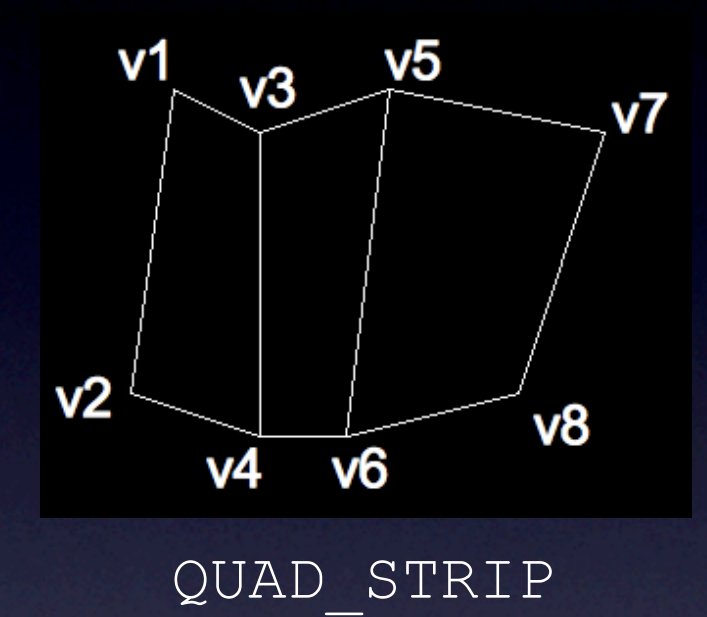

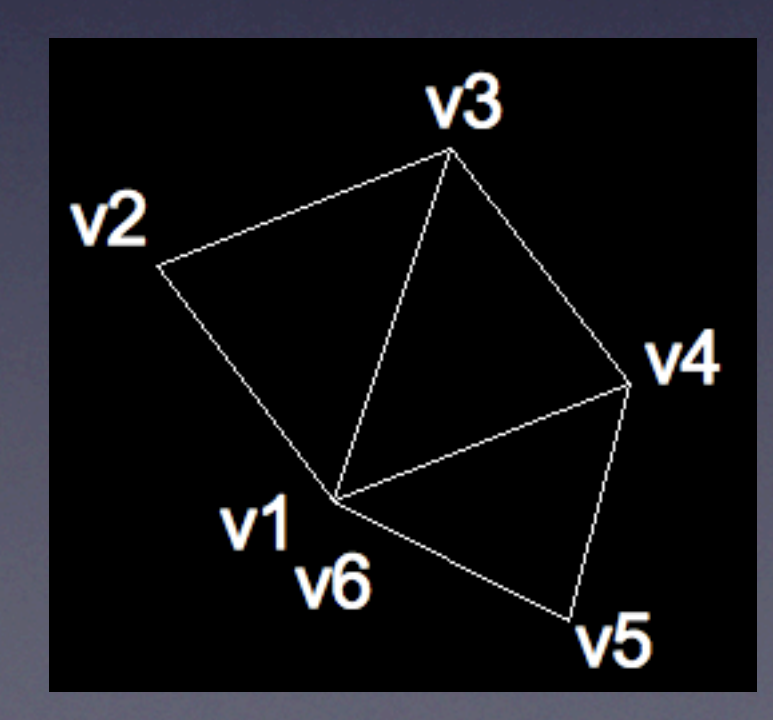

TRIANGLE\_FUN (Last point must be repeated)

- In addition to specify the vertices with vertex(), *processing* allows the use of the functions curveVertex() and bezierVertex(), generating curves instead of straight lines
- These functions only work with the non-parameter version of beginShape()
- With these functions, we can create a chain of bézier or Catmull-Rom cubic curves either with bezierVertex() or curveVertex()
- They can be combined with the vertex() function and, consequently, generate complex shapes

curveVertex(x, y)

- With curveVertex() a Catmull-Rom curve can be generated able to interpolate any set of points
- The first and last defined points with curveVertex() will act as control points and, thus, they will define the initial and ending curvature of the chain of curves
- The interior points will be the ones interpolated by a series of cubic curves
- A minimum of 4 vertices are compulsory, using curveVertex(), inside the beginShape() / endShape()

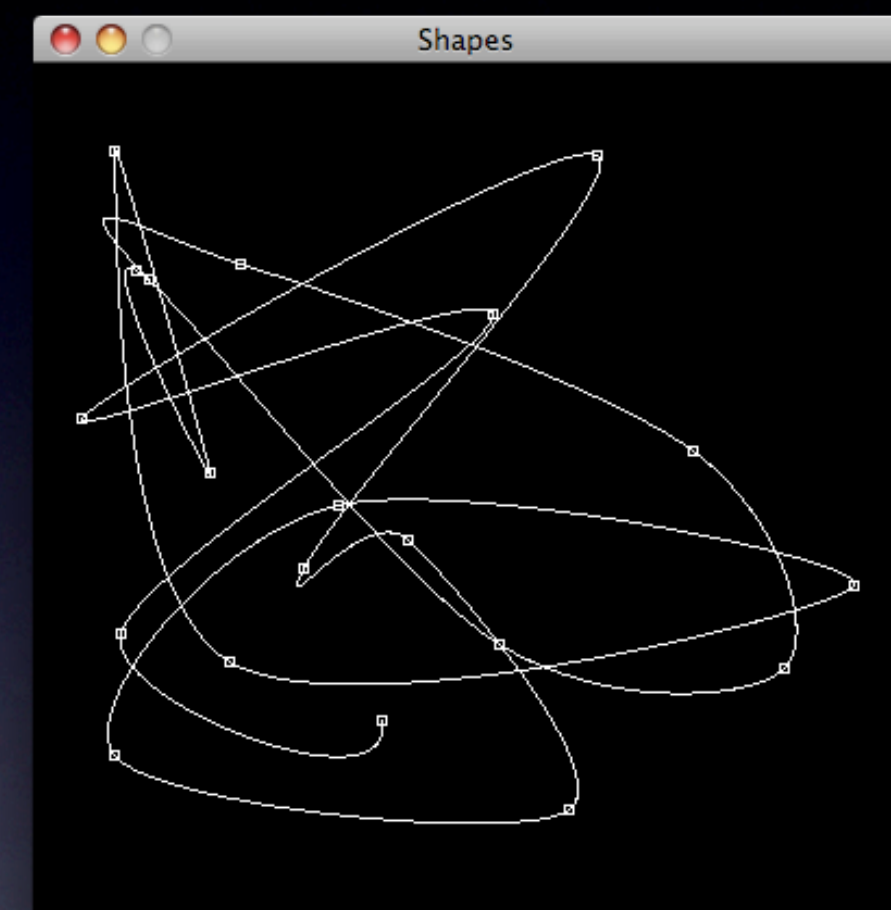

**size(400, 400); background(0); noFill(); stroke(255);**

*// Polyline* **beginShape();**

```
// Now we can define the vertices ...
curveVertex(0, 0);
```

```
for (int i = 0; i < 20; i++)
{
 int x = (int) random(400), y = (int) random(400);
```

```
 curveVertex(x, y); // Curve point
  rect(x-2, y-2, 4, 4); // We draw them to better appreciate
}
```

```
curveVertex(width-1, height-1);
```
*// End of shape* **endShape();**

bezierVertex(cx1, cy1, cx2, cy2, x, y)

- In a chain of bézier curves, the first point of the curve must be specified using vertex()
- Each bezierVertex() executed after this first vertex will specify two new control points and a destiny point
- The destiny point will be the initial point in front of new calls to bezierVertex()
- The last point in a bézier will be the first point of the next one. We can ensure continuity in the curvature between two curves by forcing linearity among: the last control point of the first curve, the first control point of the second curve and the last and first points of the curves (which are actually the same)

```
size(300, 200);
background(0);
noFill();
stroke(255);
// Polyline
beginShape();
vertex(10,100); // First point of the curve
bezierVertex(70, 140, 160, 140, 150, 100);
bezierVertex(140, 60, 210, 60, 290, 100);
// End of shape
endShape();
// We draw the points
// to better see the result
strokeWeight(5);
// Points of the curve
stroke(255);
point(10, 100); point(150, 100); point(290, 100);
// Control points
stroke(255, 0, 0);
point(70, 140); point(160, 140);
point(140, 60); point(210, 60);
// Control points in a line ...
strokeWeight(1);
line(160, 140, 140, 60);
```
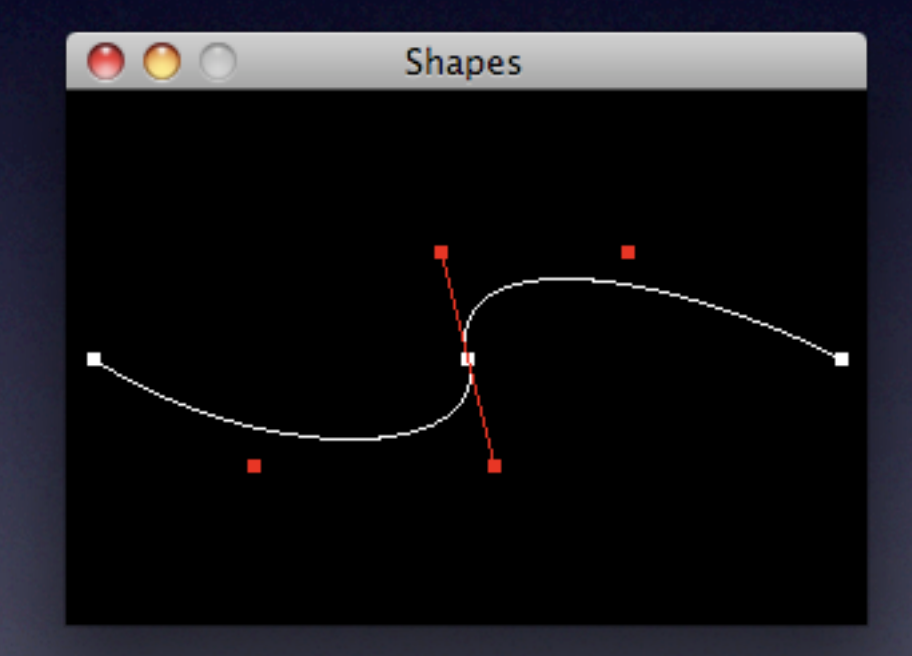

```
// Complex shapes creation
// by combining linear and
// curve vertices.
size(400, 300);
background(0);
stroke(255);
noFill();
// Polyline
beginShape();
vertex(10, 10);
vertex(150, 10);
bezierVertex(175, 200, 225, 200, 250, 10);
vertex(390, 10);
vertex(390, 290);
vertex(10, 290);
vertex(10, 10);
endShape();
```
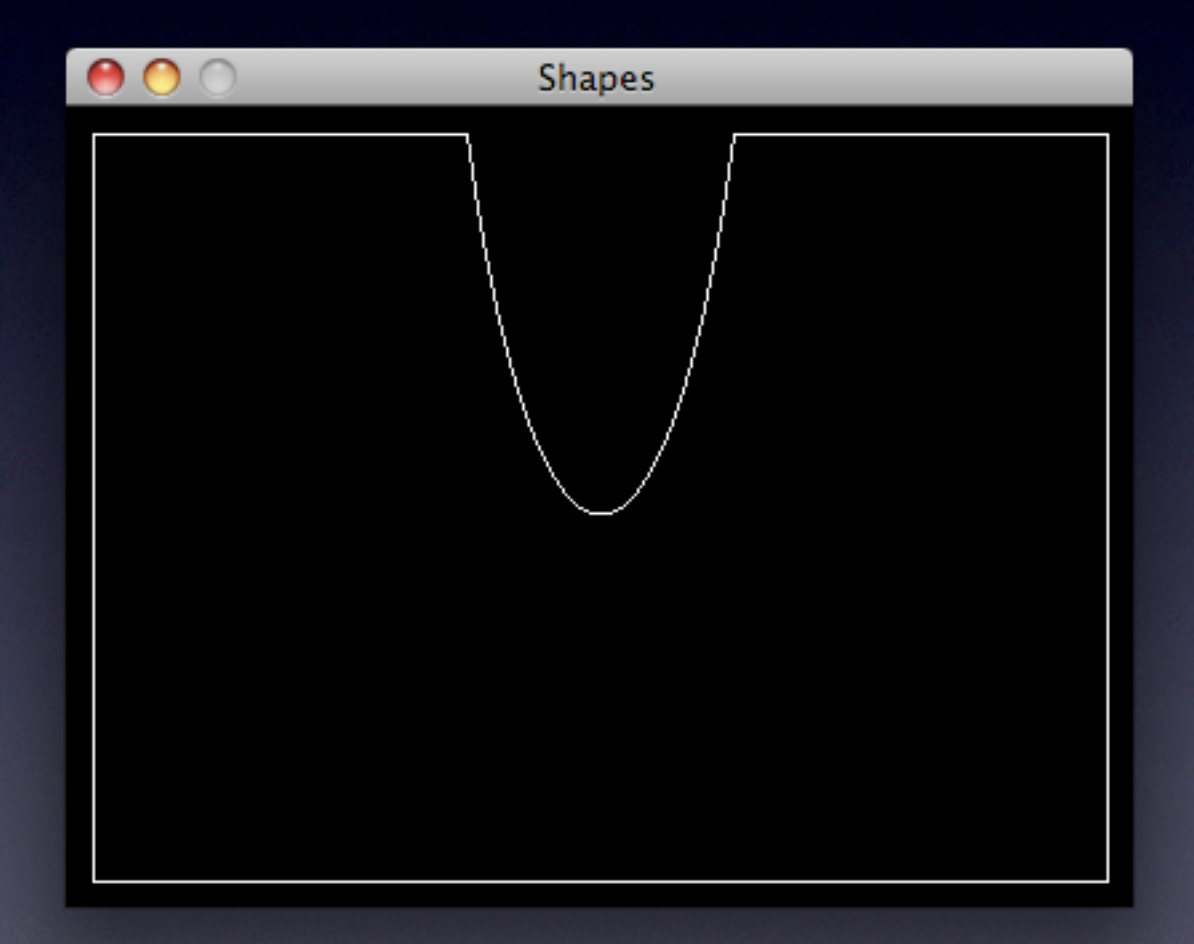

• Rewrite the practice 1-1 code in order to use a shape to draw the n-sided polygon

- In a statistical application it is necessary to represent a pie chart for a set of percentage values
- The elements are in an array and their sum is equal to 100%
- Example:

float[] values =  $\{25.0, 45.0, 5.0, 15.0, 10.0\};$ 

- Implement a function to draw this information in a pie chart receiving this array as input
- The function will also receive as input the center and radius of the chart
- This function can know the number of values of the array by using the length attribute
- Choose a random color for each sector

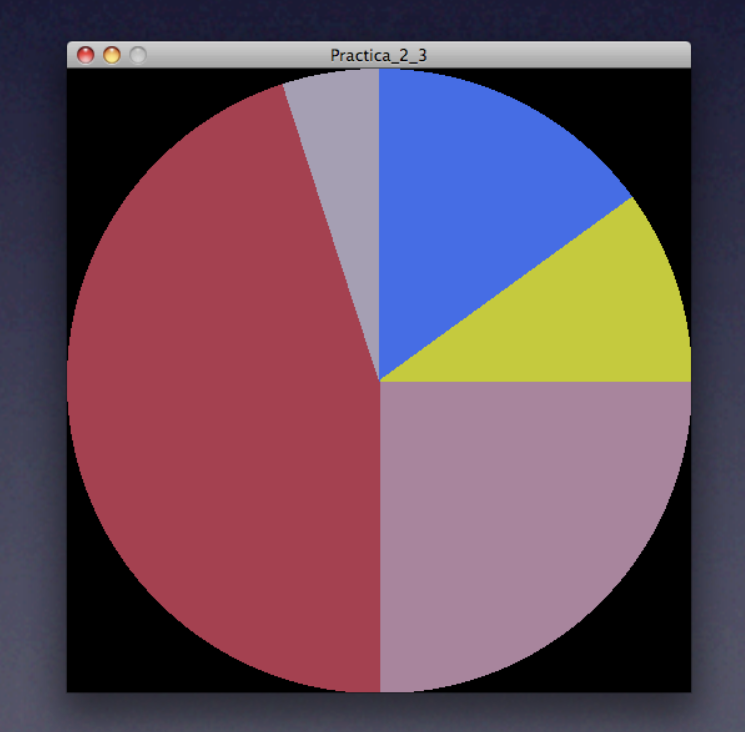

- Develop an analogous function of practice 2-3 but now with the objective of drawing a 2D bar chart
- Take the most of the available window sizes and draw the coordinates axes
- Choose the bar width in function of the total number of values and the total window width; and the bar height in function of its particular value and the maximum value of all the elements, taking into account that the height of the bar of the element of maximum value is going to be the height of the window

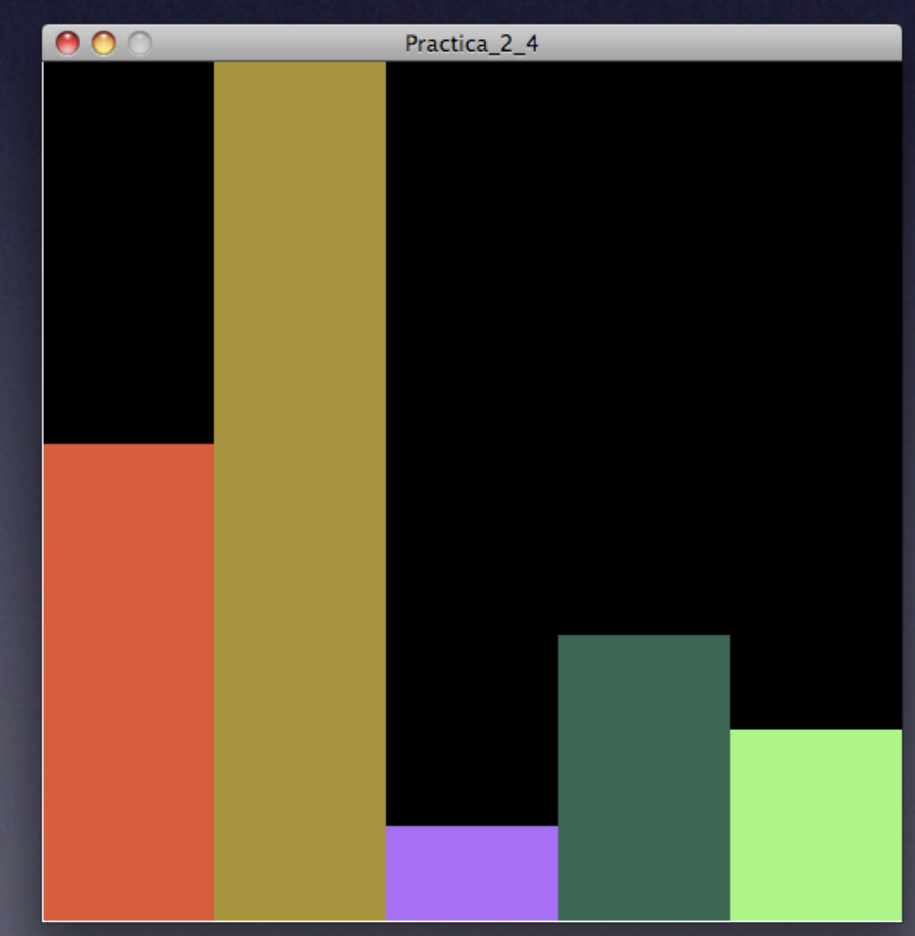